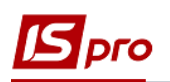

## **Операційно-трудові нормативи у виробництві**

Для ведення обліку виробництва та трудовитрат і заробітної плати при виготовлення продукції необхідно заповнити довідник **Операційно-трудових нормативів**.

Заповнення довідника **Операційно-трудових нормативів** здійснюється в підсистемі **Облік виробництва/Конфігурація виробництва** модуль **Операційно-трудові нормативи.** 

Довідник **Операційно-трудові нормативи** призначений для внесення інформації про операції та операційно-трудові нормативи, має ієрархічну структуру і дозволяє довільним чином групувати виробничі операції. Нормативи потім використовуються в нарядах.

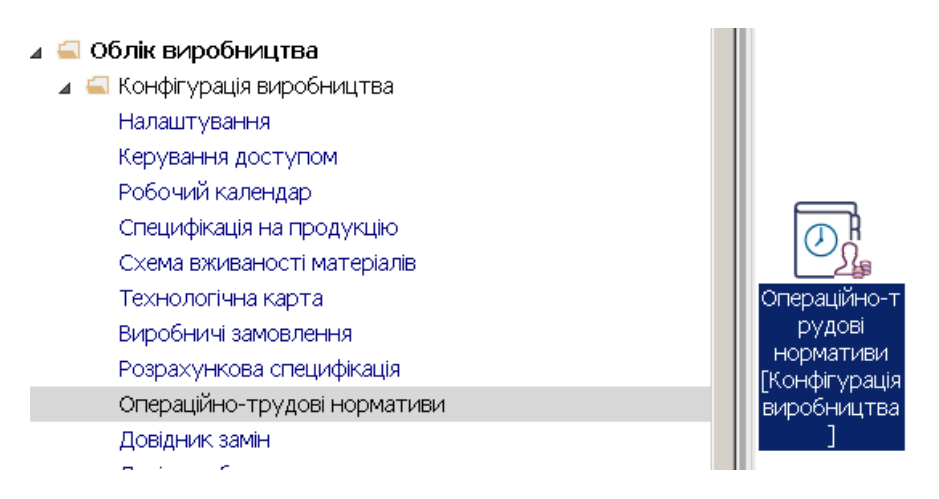

Крім того, Довідник **Операційно-трудових нормативів** можна створити і в підсистемі **Облік персоналу/Облік праці і заробітної плати/ Параметри** модуль **Операційно-трудові нормативи.**

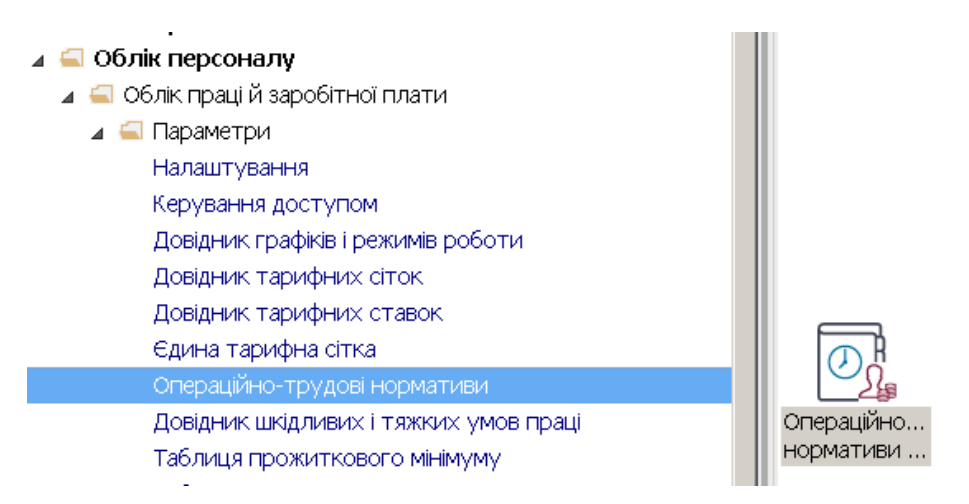

1. У вікні **Довідник операційно-трудових нормативів** встановити курсор в табличну частину вікна та по пункту меню **Реєстр / Створити** або клавішею **Insert** створити **Групу поточного** чи **Групу підлеглого рівня.** 

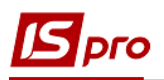

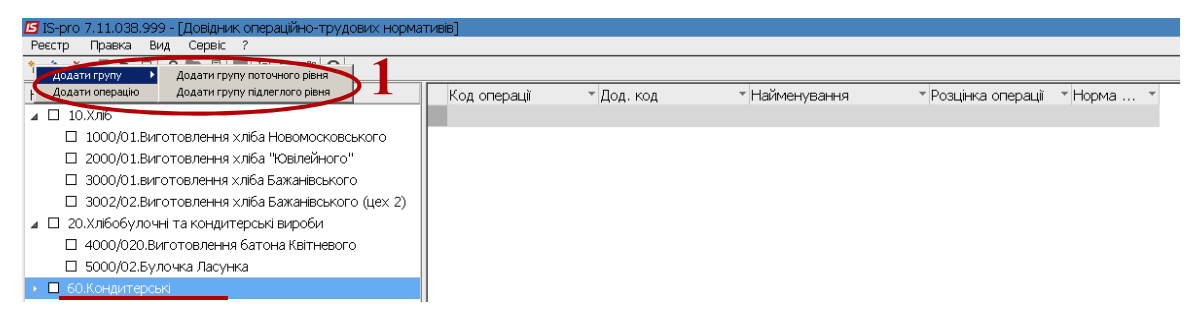

2. Зазначити номер і назву групи та натиснути кнопку **ОК.**

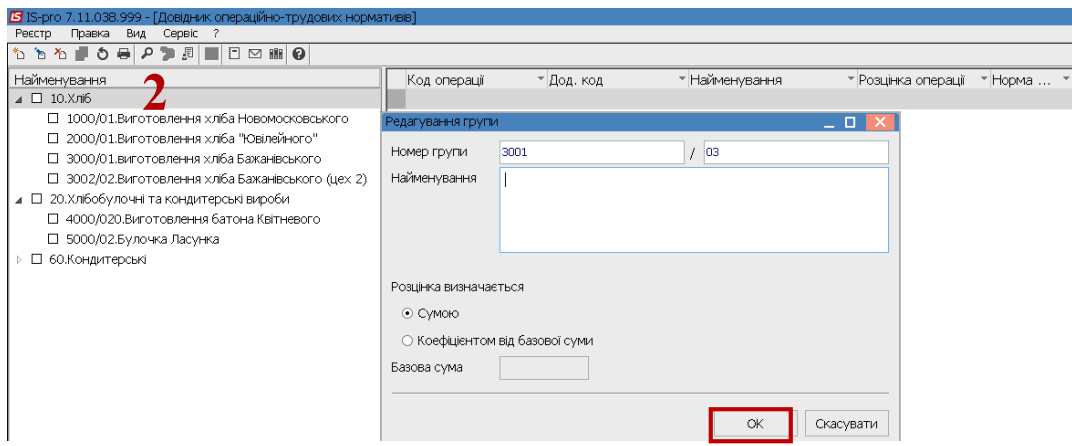

- 3. Встановити курсор у правому полі, обравши в лівому необхідну групу /підгрупу та по клавіші **Insert,** вибирається пункт **Додати операцію.**
- 4. Заповнити **Код операції** довільна нумерація

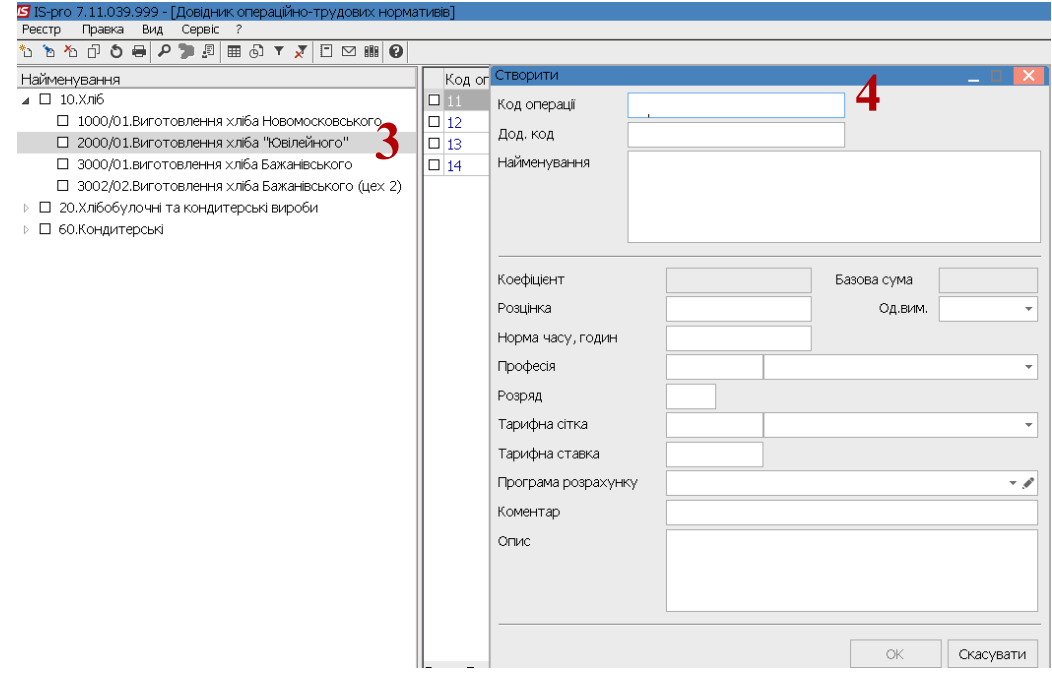

5. Встановити курсор у полі **Найменування** і довільно заповнити назву операції.

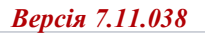

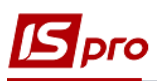

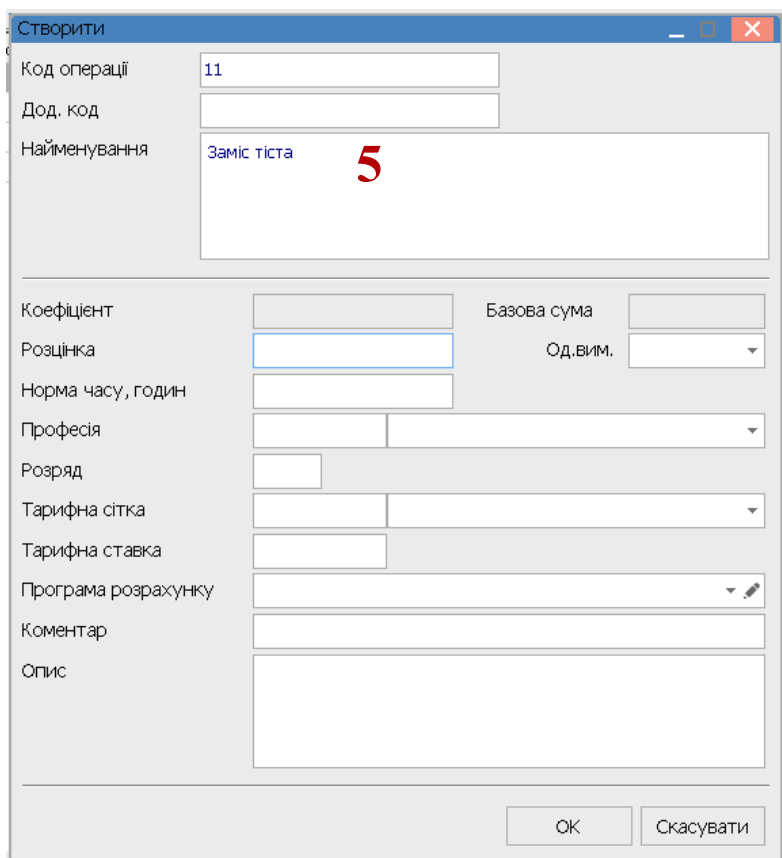

- 6. У полі **Од.вим** по клавіші **F3** обрати необхідну одиницю виміру з **груп одиниць** та натиснути кнопку **ОК.**
- 7. У полі **Розцінка** зазначити розцінку за виконувану операцію.
- 8. Встановити курсор у полі **Норма часу, годин** зазначити кількість часу на операцію.

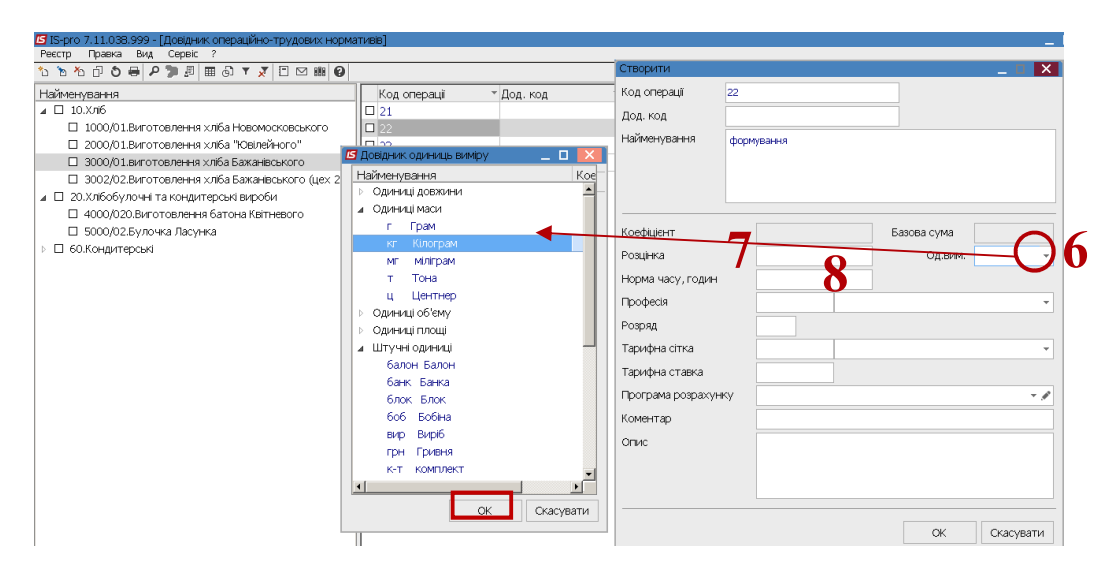

Для заповнення поля **Професія** необхідно мати заповнені **Довідник професій (**підсистема **Загальні довідники** модуль **Довідник професій)** та **Довідник тарифних сіток (**підсистема **Облік персоналу / Параметри** модуль **Довідник тарифних сіток)**.

9. У полі **Професія** по клавіші **F3** обрати необхідну професію та натиснути кнопку **ОК.**

10. У полі **Розряд** зазначити розряд працівника, який повинен виконувати роботу.

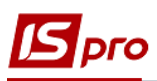

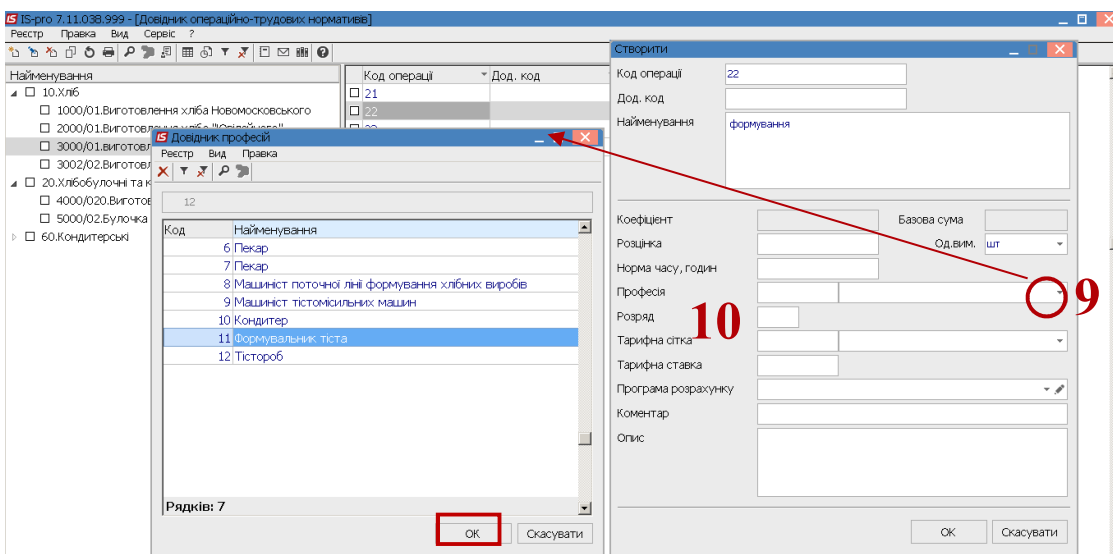

11. У полі **Тарифна сітка** по клавіші **F3** обрати відповідний період у **Довіднику тарифних сіток, Тарифна ставка** розраховується автоматично.

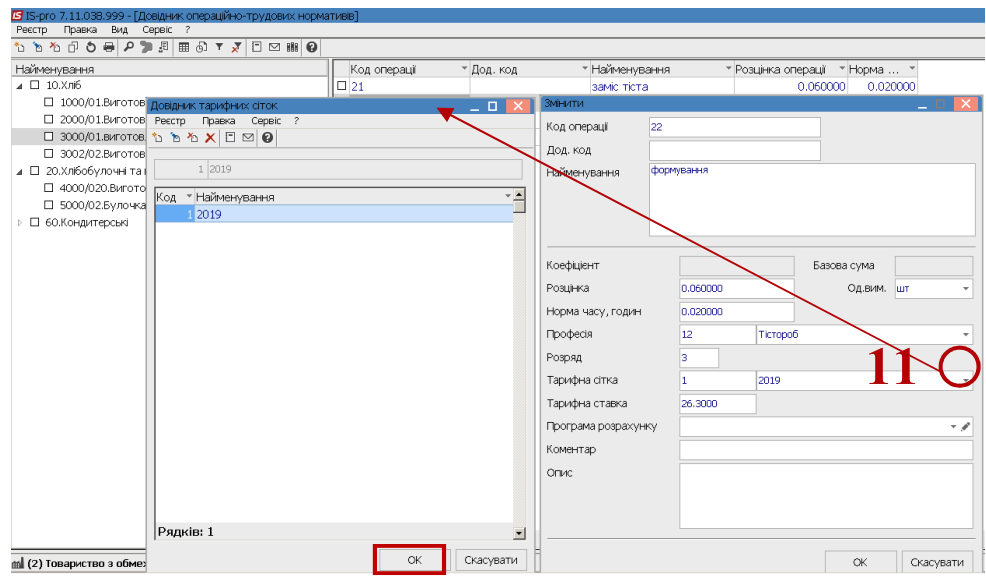

12. Поле **Тарифна ставка** заповнюється автоматично, виходячи з обраного розряду. 13. У полі **Опис** проводиться опис операції.

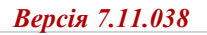

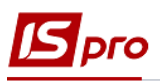

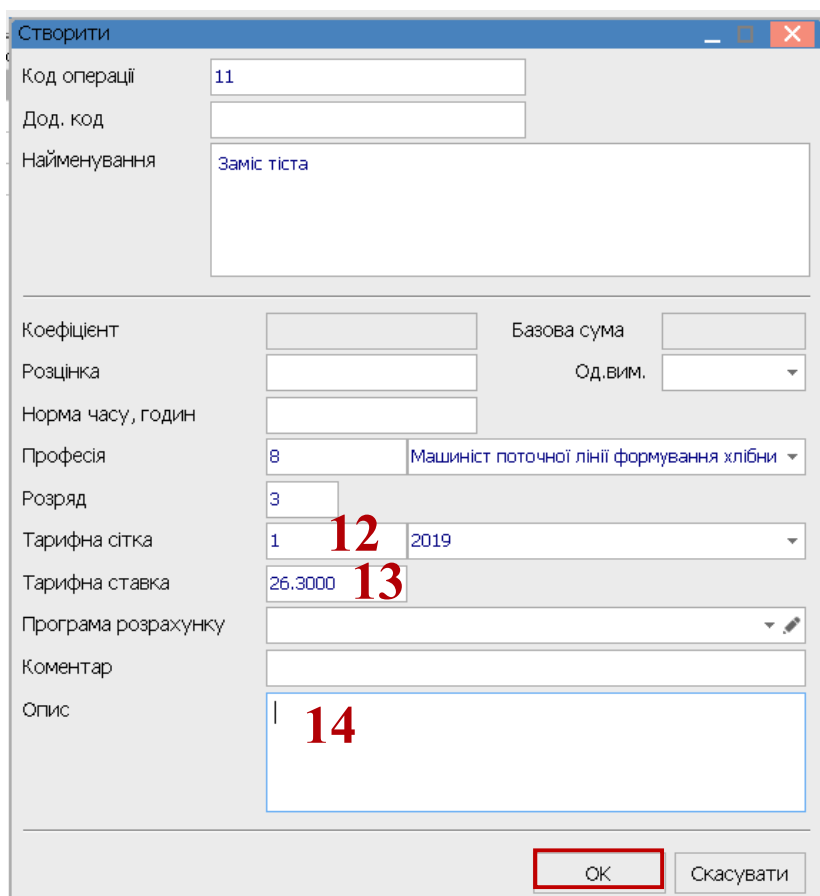

14. В **Довіднику операційно-трудових нормативів** можуть бути не тільки створені картки **Операцій,** але й вноситись зміни до операцій, що вже створені. Для зміни операції натиснути клавішу **F4**. Після внесення інформації натиснути кнопку **ОК.**

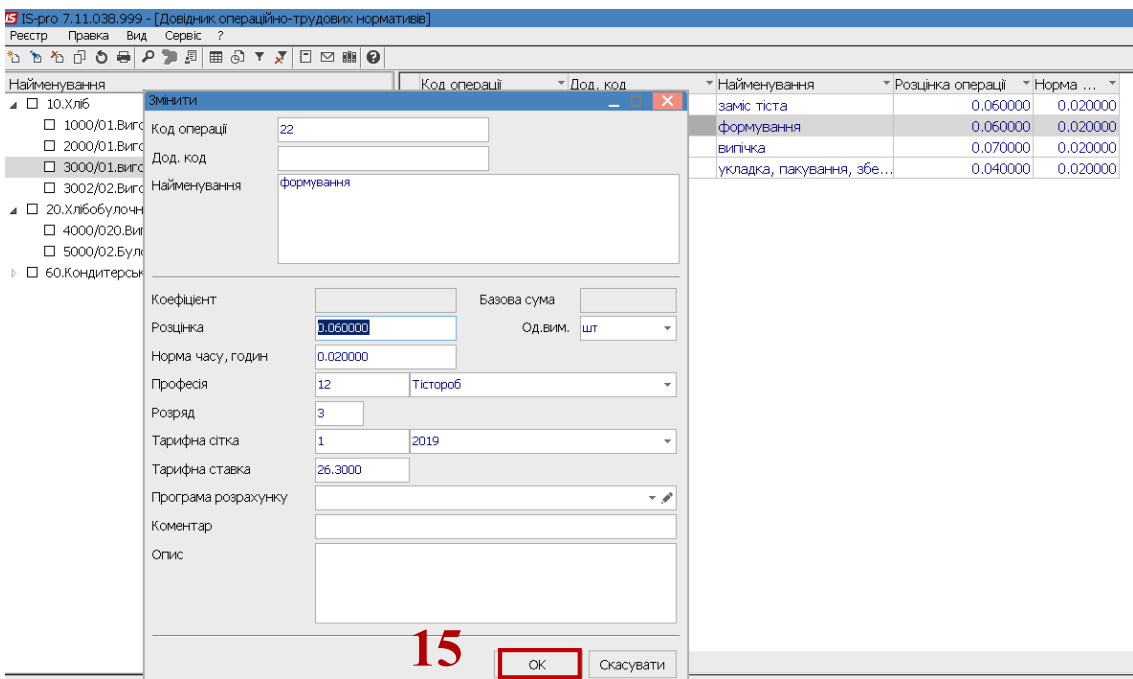

15. Сформовані операції, за певною групою операцій при виготовленні тієї чи іншої продукції чи наданні послуг, використовується при нарахуванні заробітної плати при відрядній оплаті праці, а також формуванні нормо-годин при виготовленні продукції.

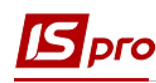

 $\Box$   $\Box$   $\times$ 

 $\overline{\phantom{a}}$ 

## <mark>IS</mark> IS-рго 7.11.039.999 - [Довідник операційно-трудових нормативів]<br>Реєстр — Правка — Вид — Сервіс — ?

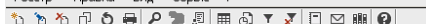

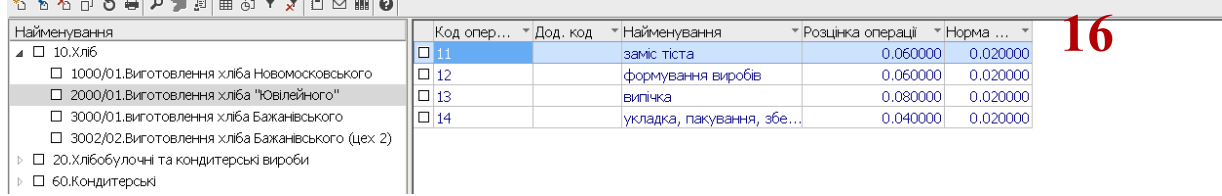